# *OPERATING INSTRUCTIONS FOR THE COMPULOAD 4000 series LOAD WEIGHING SYSTEM and 4060 PRINTER*

 Software Version C.L4v4.31-37 No Weighing Message Version

Postal Address ATLAS WEIGHING Pty. Ltd. P.O. Box 3192 ROUSE HILL NSW 2155

**Deliveries** 11/322 Annangrove Road ROUSE HILL NSW 2154

Tel: (02) 9679 0045 Fax: (02) 9679 0048 International Ph: +61 2 9679 0045 Fax: + 61 2 9679 0048

# **INDEX**

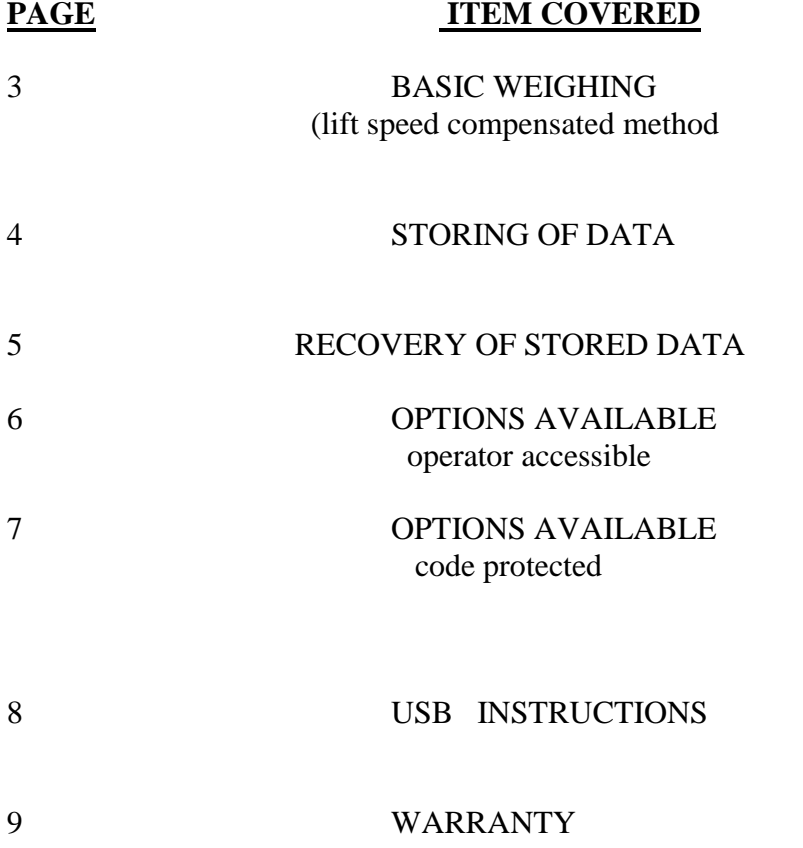

#### **BASIC WEIGHING AND TOTALISING**

(lift speed compensated method)

#### NOTE 1

When first turned on a message will appear showing **"Zero Required"** In this instance proceed as in 1a below

1.. With the bucket empty and fully crowded raise up through the lift sensor switch at a normal lifting speed. If other than 0.00 (zero) is displayed press ZERO for two seconds to zero display.

2.. Apply the load and raise up through the lift sensor switch. The weight will be displayed. for a pre-determined period (usually 8 - 12 seconds) . Do not stop the lift until the display shows "HELD"

- 3.. Press LOAD to add weight into the 'total' display.
- 4.. Press CLEAR for two seconds when required total is reached. This returns TOTAL display to 0.00 and allows data to be stored (if applicable) (see storing data)
- NOTE 2. For automatic totalising enter "Func 17" select "hold & add" using the UP/DOWN keys then press LOAD to save selection. This allows automatic adding of the weight to the 'total' as it is weighed.

FUNC 17 allows the lift sensor to preform tasks as follows.

- a **HOLD & ADD**Weight is "held" on display for a pre-determined period. Weight is automatically added into the TOTAL display.
- b **HOLDS ONLY** Weight is "held" on display for a pre-determined period. Weight can be added into TOTAL display with LOAD key.
- c **DOES NOTHING** No action from lift sensor.

Use UP/DOWN keys to scroll through options. Press LOAD to save selection.

NOTE 3. Press UNDO within the eight seconds to deduct the last added weight from the 'total'. NOTE 4 Func 14 allows operator to enter target weight to load onto truck. Compuload will show "enter alarm weight" Use key-pad to enter truck capacity. 0.00 turns target weight alarm off Press LOAD to save setting

NOTE 4.

Whilst the Compuload 4000 is designed to weigh loads as the machine is operated and the load is lifted some conditions may cause variations to the weight readings. Results can generally be improved by using care whilst weighing.

- I) Lift the load at a smooth speed through the lift sensor. Do not stop the lift cycle until a weight reading is obtained
- II) Open lifting valve fully to raise the load
- III) Whilst weighing have loader on a level surface
- IV) Avoid bounce on rough surfaces whilst weighing.
- V) Regularly check the zero regularly

## **STORING OF DATA INTO THE COMPULOAD 4000**

The Compuload 4000 has three fields into which data can be stored. The factory defaults are "customer", "product", "truck" These fields can be altered to suit your application however for this exercise we will use these field names. This software version also has the option for Code protected Fields to protect. unauthorised deleting of entered Fields. Contact your supplier for more information.

To store into these fields enter

FUNC 11 Compuload will show "enter customer 1" **To select a previously entered customer**. Key in the number of the required customer Press LOAD. If selection is correct press LOAD again. If selection is incorrect key in correct number and press LOAD again. **To enter a new customer**. Select a vacant customer number. Press CLEAR key. Enter a new customer with key-pad. Press LOAD. Compuload will show.

FUNC 12 "enter product 1" **To select a previously entered product**. Key in the number of the required product Press LOAD. If selection is correct press LOAD again. If selection is incorrect key in correct number and press LOAD again. **To enter a new product**. Select a vacant product number. Press

CLEAR key. Enter a new product with key-pad. Press LOAD. Compuload will show.

- FUNC 13 "enter truck 1" **To select a previously entered truck**. Key in the number of the required truck Press LOAD. If selection is correct press LOAD again. If selection is incorrect key in correct number and press LOAD again. **To enter a new truck**. Select a vacant truck number. Press CLEAR key. Enter a new truck with key-pad. Press LOAD. Compuload will show.
- FUNC 14 "set alarm weight" Use key-pad to enter target weight to load onto truck 0.00 turns target weight alarm off. Press LOAD to save setting NOTE The Compuload will remember the target weight for each truck.

## **RECOVERY OF STORED DATA and PRINTOUT OPTIONS**

Data stored in the memory of the COMPULOAD 4000 can be recovered and handled in the following manner.

#### PRINTOUT

FUNC 03 COMPULOAD 4000 will display

#### **"Print Logs"**

#### **"Last"**

Press LOAD COMPULOAD 4000 will display

#### **"Number of days"**

**"1"**

If only today's logs are required press LOAD If more than one days logs are required enter number of days with keypad and press LOAD

## RESETTING THE DATA LOGGER

FUNC 04 COMPULOAD 4000 will display

#### **"Erase data logs"**

 **"No"** Press UP key Compuload will display

## *"***Erase data logs"**

#### **"Yes"**

Press LOAD All records will be erased

## P.C. DOWNLOAD (optional)

Windows 98 or later with optional PC download kit Downloads stored logs to ascii file. Logs can be imported to spreadsheet

## **OPTIONS AVAILABLE**

The following options are available to the operator if required and as required. They are entered by pressing FUNC key and the corresponding number. pressing LOAD saves the setting and proceeds to the next function. Pressing CLEAR exits the function without altering the setting.

#### USER ACCESSIBLE OPTIONS

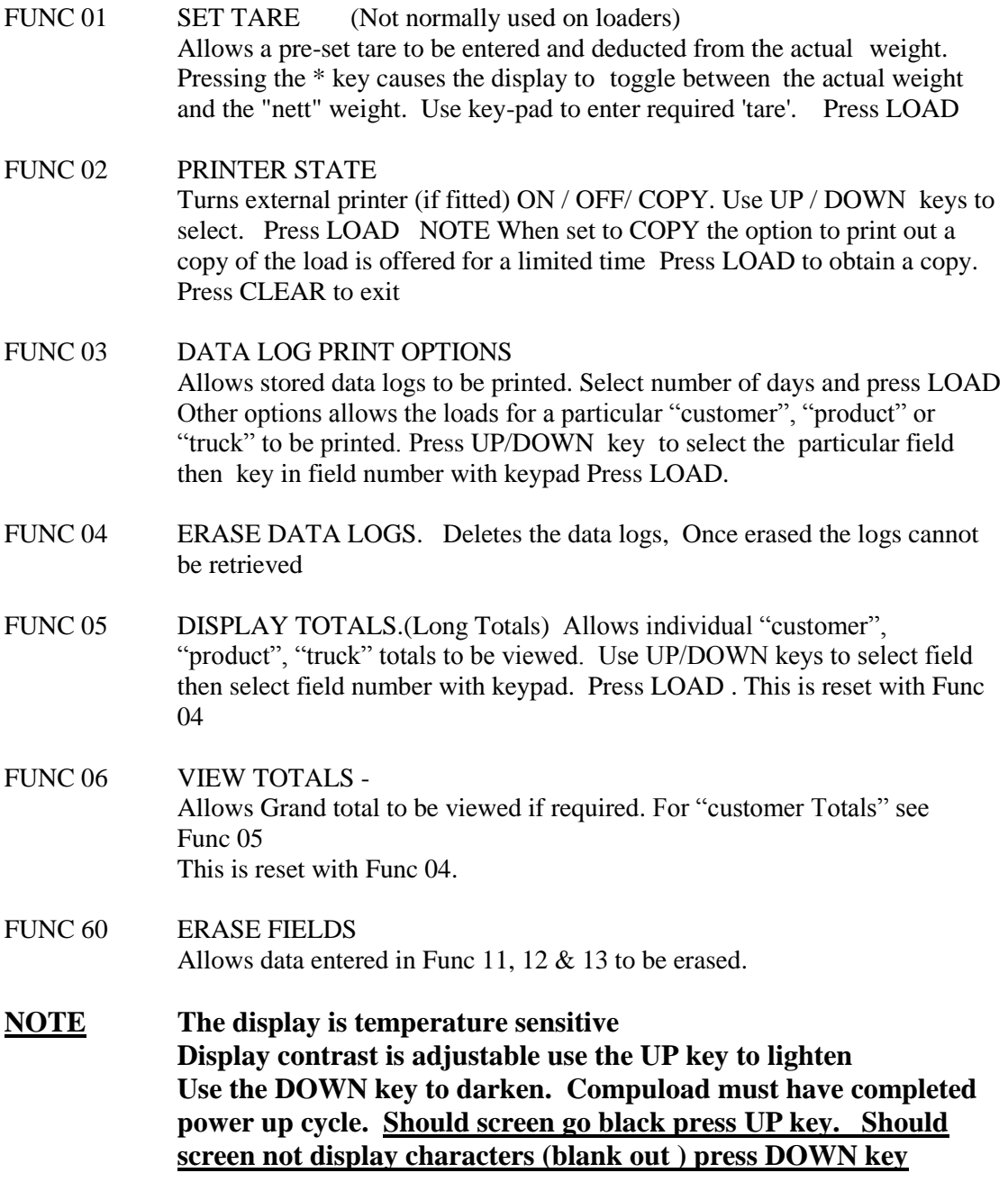

## CODE PROTECTED OPTIONS

Requires a code to be entered to allow access

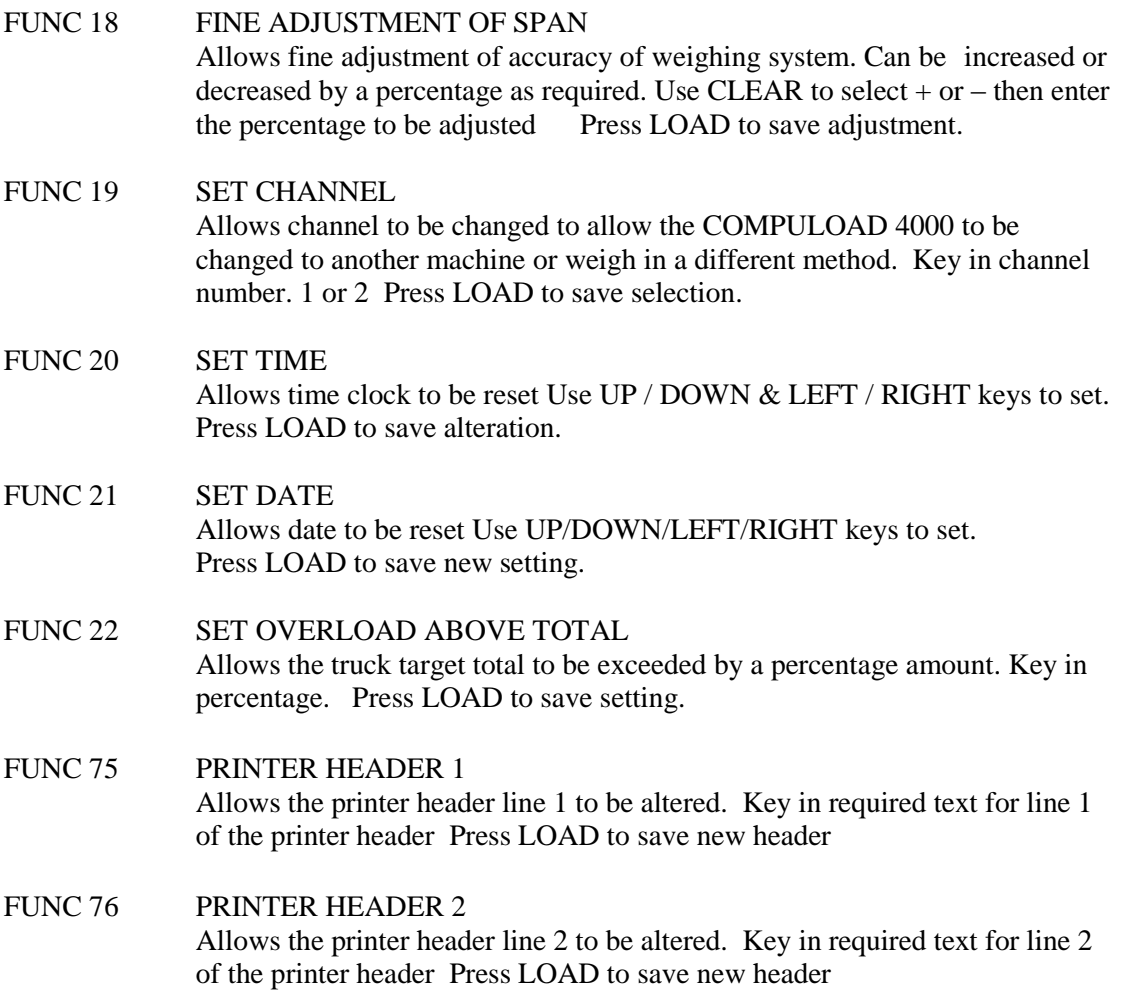

## **DOWN LOAD TO USB**

- To enable the COMPULOAD USB DOWNLOADER ( if fitted )
- Enter " FUNC 79"
- Scale will show "enter code". Enter the low security code, then press "LOAD"
- Scale will then show on the top line "USB INTERFACE"
- On the bottom line it will show "ON" or "OFF"
- Use the up or down keys to change the setting to "ON"
- Press "LOAD" NOTE: The Compuload USB Function will remain in the "ON" position until it is turned "OFF" using the same process
- Scale will return to the normal weighing mode
- Simply insert the "COMPULOAD USB STICK" into the COMPULOAD

## **USB DOWNLOADER.**

- Scale will acknowledge the stick with the message "USB DETECTED" and the green light on the COMPULOAD USB DOWNLOADER should stay illuminated
- Scale will then display "USB DOWNLOAD" on the top line and "LAST" on the bottom line of the display
- Use the up or down keys to change between "LAST" or "ALL"
- By selecting "LAST" and pressing "LOAD" you will then be asked how many days you wish to download . Select the number of days that you wish to download , then press "LOAD"
- The scale will indicate when it is safe to remove the USB stick
- By selecting "ALL" the Compuload will download all data stored since the log has been reset.

## **WARRANTY COMPULOAD 4000**

## **THE COMPULOAD 4000 HAS NO USER SERVICEABLE COMPONENTS INSIDE DO NOT ATTEMPT TO DISMANTLE THE UNIT AS THIS WILL CAUSE YOUR WARRANTY TO BECOME NULL AND VOID.**

ATLAS WEIGHING Pty. Ltd. warrants the COMPULOAD Series 4000 load weighing gauge and any optional equipment to be free of defects in workmanship and material for a period of twelve (12) months from date of dispatch or installation, (whichever is applicable)

This Warranty only applies provided the COMPULOAD 4000 and accessories are used in accordance with the recommendations of ATLAS WEIGHING Pty. Ltd. under normal use and reasonable care.

The warranty does not cover damage in any way whatsoever including transit damage. The warranty does not cover malfunction or failure resulting from misuse, neglect or abuse.

The warranty immediately becomes void should any repairs, alterations or modifications are carried out or attempted to be carried out by other than ATLAS WEIGHING Pty. Ltd.

The warranty is not transferable and applies only to the original purchaser unless authorised by ATLAS WEIGHING Pty. Ltd.

The warranty does not include travel expenses should a factory engineer or representative be required to preform repairs on site.

At the option of ATLAS WEIGHING Pty. Ltd. any faulty units or components will be repaired or replaced free of charge whilst within the warranty period providing the unit or component is returned to our premises with freight pre-paid.

Our factory engineers will offer all possible assistance to rectify any difficulties experienced in the field. The larger majority of problems can be overcome by telephone. Please contact our office prior to forwarding any units or components for attention

NOTE Our carrier does not accept responsibility for loss or damage in transit. Should transit or freight loss or damage insurance be required it must be indicated on your order and the cost of such insurance will be charged accordingly.